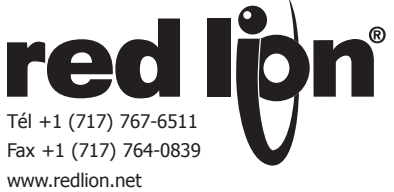

# *MODÈLE G310C2/R2/S2 - ÉCRAN TACTILE COULEUR 10,4"*

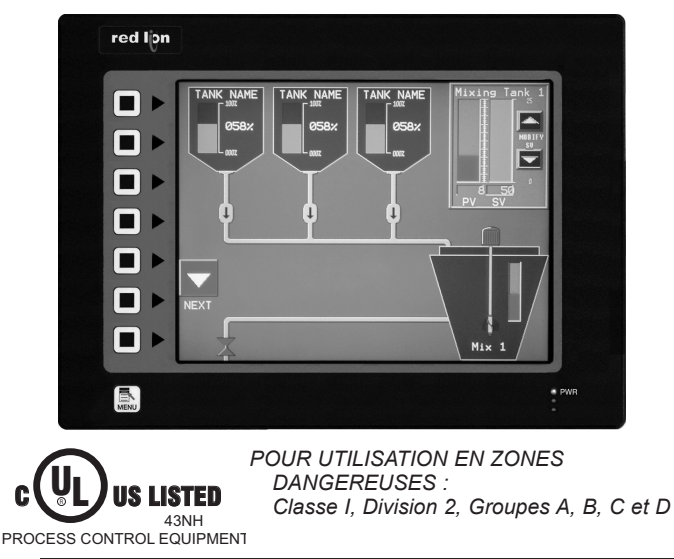

# **DESCRIPTION GÉNÉRALE**

L'interface homme machine G310 combine des capacités uniques, normalement réservées à de puissants superviseurs, avec une étonnante facilité de programmation, mais à un prix bien plus attractif. Elle repose sur un processeur hautes performances à fonctionnalités intégrées. Celui-ci permet au G310 d'exécuter la plupart des fonctions normales de la gamme d'interfaces opérateur Paradigm tout en améliorant ses fonctionnalités et en en ajoutant de nouvelles.

Le G310 est capable de communiquer avec la plupart des matériels par des ports de communication série haute vitesse (115 Kbd) RS232/422/485 et Ethernet 10 Base T/100 Base-TX. De plus, il dispose d'un port USB pour les chargements rapides de fichiers de configuration et pour l'accès aux tendances et aux données enregistrées. Un slot CompactFlash® permet d'utiliser les cartes Flash pour enregistrer les données, les tendances ou pour mémoriser des fichiers de configuration plus importants.

En complément, pour accéder à des ressources externes et les piloter, le G310 permet aux utilisateurs de visualiser et de saisir aisément des informations. La saisie des données peut se faire via l'écran tactile ou le clavier à 8 touches.

# **CONTENU DE L'EMBALLAGE**

- Interface opérateur G310.
- Joint de panneau.
- La présente notice (en Anglais).
- Gabarit pour la découpe du panneau.
- Jeu de pièces pour la fixation de l'appareil sur le panneau.
- Connecteur pour le raccordement de l'alimentation.

# **SYNTHÈSE SÉCURITÉ**

Toutes les règles de sécurité et l'ensemble des instructions et codes locaux qui figurent dans le présent document ou sur l'équipement lui-même doivent être observés pour garantir la sécurité des personnes et éviter des dommages à l'instrument ou à l'équipement qui lui est connecté. Si l'équipement n'est pas utilisé comme spécifié par le fabricant, la protection qu'il fournit peut être insuffisante.

Ne pas utiliser le matériel pour commander directement des moteurs, des distributeurs ou autres actionneurs non équipés de systèmes de sécurité. En cas de défaillance du matériel, cela peut s'avérer dangereux pour les personnes ou les équipements.

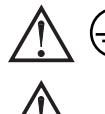

DANGER - RISQUE D'EXPLOSION - LE REMPLACEMENT La borne du conducteur de protection est solidaire des parties conductrices de l'appareil et, pour des questions de sécurité, elle doit être raccordée au conducteur de protection de terre extérieure.

DE COMPOSANTS PEUT DÉGRADER LA COMPATIBILITÉ CLASSE I, DIVISION 2

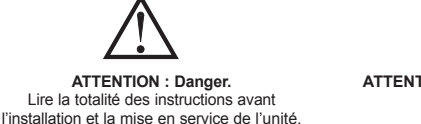

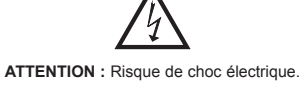

- CONFIGURATION À L'AIDE DU LOGICIEL CRIMSON® (VERSION 2.0 OU ULTÉRIEURE)
- JUSQU'À 5 PORTS DE COMMUNICATION RS-232/422/485 (2 RS-232 ET 1 RS-422/485 EN STANDARD, 1 RS-232 ET 1 RS422/485 PAR CARTE DE COMMUNICATION EN OPTION)
- **PORT ETHERNET 10 BASE T/100 BASE-TX POUR LA CONNEXION** RÉSEAU ET LES PAGES WEB (2<sup>E</sup> PORT ETHERNET EN OPTION).
- PORT USB POUR LE TRANSFERT DES APPLICATIONS OU POUR LA RÉCUPÉRATION DES DONNÉES VERS UN PC
- CONFIGURATION DE L'APPAREIL STOCKÉE DANS UNE MÉMOIRE NON VOLATILE (FLASH 32 MO)
- **Slot COMPACTFLASH<sup>®</sup> POUR AUGMENTER LA CAPACITÉ MÉMOIRE**
- ÉCRAN LCD TFT 32K VGA 640 X 480 PIXELS OU SVGA 800 X 600 PIXELS
- MODÈLE LISIBLE AU SOLEIL ET RÉSISTANT AUX UV DISPONIBLE
- CLAVIER À 8 TOUCHES POUR LES MENUS ÉCRAN
- TROIS VOYANTS LED EN FAÇADE
- SOURCE D'ALIMENTATION 24 VCC ±20 %
- ÉCRAN TACTILE ANALOGIQUE DE TYPE RÉSISTIF

# **RÉFÉRENCES DE COMMANDE**

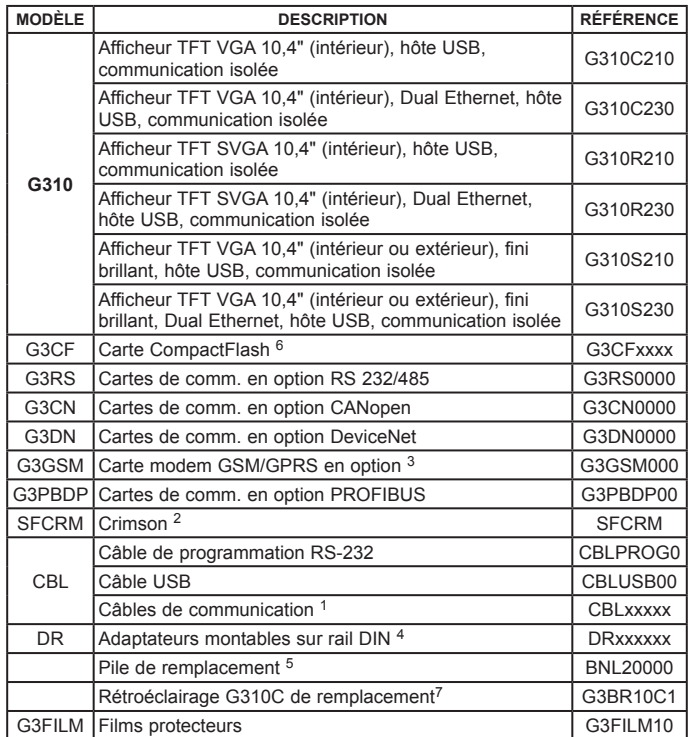

<sup>1</sup> Contacter votre distributeur Red Lion ou visiter notre site Web pour une liste complète.

2 Utiliser cette référence pour acheter le logiciel Crimson sur CD accompagné d'une notice technique imprimée et des câbles USB et RS-232. Autrement, le télécharger gratuitement à partir de www.redlion.net.

- 3 L'antenne (G3QANT00) n'est pas fournie avec la carte. Elle doit être achetée séparément, le cas échéant.
- 4 Red Lion dispose, dans sa gamme, de connecteurs modulaires RJ. Consulter la notice DR pour plus de détails.
- 5 La pile au lithium est du type « bouton », référence CR2025.

6 De catégorie industrielle permettant 2 millions de cycles d'écriture. Modèle SG9CF de SMART Modular Technologies (répertorié UL, catégorie NWGQ).

7 Pour utilisation en zones non dangereuses uniquement.

8 Le rétroéclairage LED ne peut pas être remplacé sur site.

CompactFlash est une marque déposée de CompactFlash Association.

# **Caractéristiques techniques**

1. **ALIMENTATION ÉLECTRIQUE** : +24 Vcc ±20 %, 30 W maximum. Utilisation obligatoire d'une alimentation NEC Classe 2 ou fournie par une source à puissance limitée.

Raccordement via un connecteur trois points débrochables.

*Nota :*

- *1. Le commun des circuits du G310 n'est pas connecté au boîtier. Consulter le paragraphe « Raccordement à la terre des masses », à la section « Installer et alimenter le G310 ».*
- 2. **PILE** : au lithium type bouton CR2025. Durée de vie nominale : 10 ans.
- 3. **ÉCRAN LCD** :

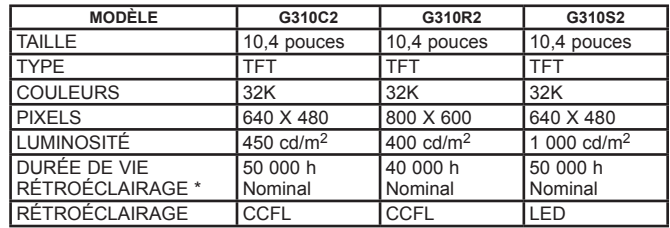

- \* Durée de vie à la température nominale. Se reporter au paragraphe « Affichage » de la section « Fonctionnement du logiciel/de l'appareil ».
- 4. **CLAVIER** : 8 touches pour la navigation dans les menus écran.
- 5. **ÉCRAN TACTILE** : analogique de type résistif.
- 6. **MÉMOIRE** :
- **Mémoire utilisateur installée** : 32 Mo non volatile de type Flash. **Carte mémoire** : emplacement CompactFlash de Type II, pour recevoir des

cartes CompactFlash de Type I ou II.

7. **COMMUNICATIONS** :

DANGER - NE PAS DÉCONNECTER OU CONNECTER LES CÂBLES SOUS TENSION À MOINS D'ÊTRE DANS UN ENVIRONNEMENT NON DANGEREUX. LE PORT USB SERT À LA CONFIGURATION ET AU DIAGNOSTIC ET N'EST PAS ADAPTÉ À UNE CONNEXION PERMANENTE.

- **Ports hôte USB** : conformes spécification USB Rév 2.0. Prise en charge des transferts de données à pleine vitesse. Protection du matériel contre les surintensités (0,5 A max. par port).
- **Ports série** : les ports sont isolés individuellement. Le format et le débit de transmission sont programmables par logiciel pour chaque port. La vitesse max. est de 115 200 bauds.
	- Port PGM : port RS232 via un connecteur RJ12.
	- Ports COMMS : port RS422/485 via un connecteur RJ45 et port RS232 via un connecteur RJ12.
	- DH485 TXEN : signal « Autorisé à transmettre » en collecteur ouvert  $V_{OH}$  = 15 Vcc et  $V_{OL}$  = 0,5 Vcc,  $\omega$  25 mA max.
	- $N$ ota : Pour plus *d'informations relatives aux communications, au commun des signaux et aux liaisons à la terre des masses, se reporter au paragraphe « Raccordement à la terre des masses » de la section « Installer et alimenter le G310 ».*

**Ports Ethernet** : 10 BASE-T/100 BASE-TX

Connecteur RJ45 câblé conformément au standard NIC (Carte d'interface réseau). Le blindage du connecteur est raccordé à la terre des masses. Un port Ethernet auxiliaire (avec sa propre ID Mac) est disponible en

#### option. 8. **CONDITIONS AMBIANTES** :

**Plage de température de fonctionnement** : 0 à 50 °C

**Plage de température de stockage** : -20 à 70 °C

**Humidité (fonctionnement et stockage)** : 80 % d'humidité relative maximum (sans condensation) de 0 à 50 °C.

# **DIMENSIONS en mm**

- **Vibrations conformément à CEI 68-2-6 :** opérationnel de 5 à 150 Hz, dans les directions X, Y, Z pendant 1,5 heure, 2 g. **Chocs conformément à CEI 68-2-27 :** opérationnel 35 g, 11 ms dans les 3 directions.
- **Altitude** : 2 000 mètres max. 9. **CERTIFICATIONS ET CONFORMITÉS** :
- **SÉCURITÉ**
- UL Listed (répertorié UL), Dossier n° E245515, UL61010-1, ANSI/ISA 12.12.01- 2007, CAN/CSA 22.2 n° 61010.1, CSA 22.2 n° 213-M1987 et dossier n° E179259, UL61010‑1, CAN/CSA 22.2 n° 61010-1

RÉPERTORIÉ par Und. Lab., Inc. conformément aux normes de sécurité américaines et canadiennes

Spécification type 4X du boîtier (face avant uniquement), UL50

Rapport d'essai de schéma OC de l'IECEE (IECEE CB Scheme Test) n° E179259-A1-CB-3 Délivré par Underwriters Laboratories, Inc.

CEI 61010-1, EN 61010-1 : Règles de sécurité pour appareils électriques de mesurage, de régulation et de laboratoire, Partie 1.

Spécification IP66 du boîtier (face avant uniquement), CEI 529

#### **COMPATIBILITÉ ÉLECTROMAGNÉTIQUE**

Émissions et immunité conformes à EN 61326 : 2006: Matériel électrique de mesure, de commande et de laboratoire.

#### **Immunité en zones industrielles :**  $D'1 = (1 + \mu)^2$  EN 61000-4-2 Critere

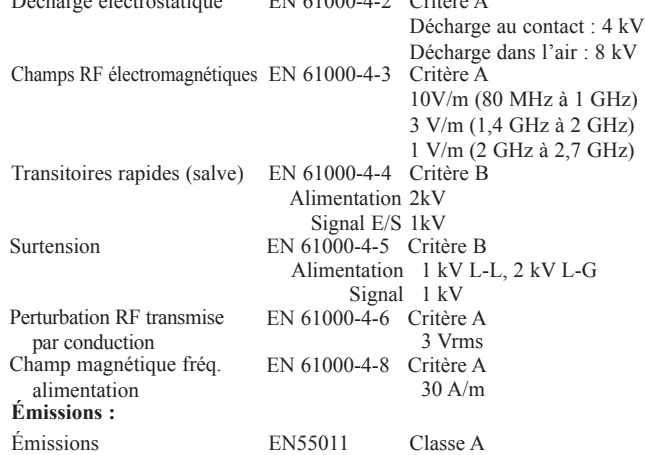

*Nota :*

- *1. Critère A : Fonctionnement normal dans les limites spécifiées.*
- *2. Critère B : Baisse temporaire des performances automatiquement*
- *solutionnée par l'unité.*

10. **CONNEXIONS** : Couple de serrage sur bornier à vis. Section des fils : 12-30 AWG (fil de cuivre)

Couple de serrage : 56-79 N cm

- 11. **CONSTRUCTION** : Boîtier arrière en tôle d'acier et face avant en aluminium, avec un degré de protection NEMA 4X/IP66 en façade lorsque le joint fourni est correctement installé. Installation de catégorie II, Pollution de degré 2.
- 12. **CONDITIONS D'INSTALLATION** : Epaisseur maximale de la tôle du panneau de montage : 6,3 mm. Pour satisfaire un degré de protection IP66, un panneau métallique d'une épaisseur minimale de 3,17 mm est recommandé avec interposition du joint fourni.

**Couple maximal de serrage des écrous de fixation** : 1,92 N m. 13. **POIDS** : 2,47 kg

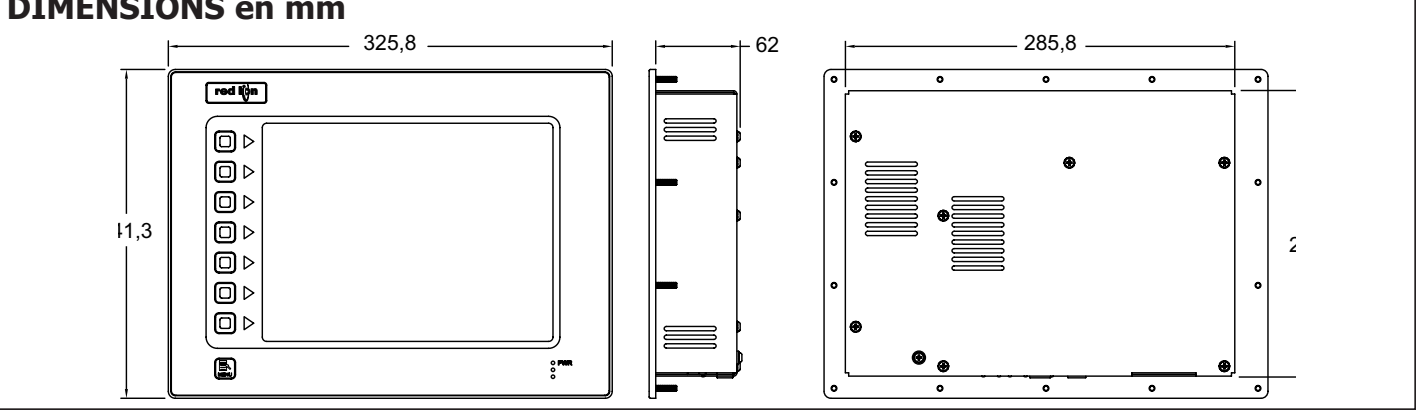

**Port USB** : conforme USB 2.0, pleine vitesse uniquement via connexion de type B.

# **Installer et alimenter le G310**

# **INSTRUCTIONS DE MONTAGE**

Cette interface opérateur est conçue pour être installée dans une découpe de panneau. Un schéma de découpe ainsi qu'un gabarit sont fournis. Il est important de bien retirer tous les déchets de matière de la découpe de manière à éviter qu'ils ne tombent dans l'interface opérateur durant l'installation. Un joint est fourni pour permettre d'atteindre un degré d'étanchéité IP66. Installer les 14 écrous fournis et les serrer de manière à obtenir une compression uniforme du joint.

*Nota : Le couple de serrage des écrous doit être inférieur à 1,92 N-m, sous peine d'endommager la face avant.*

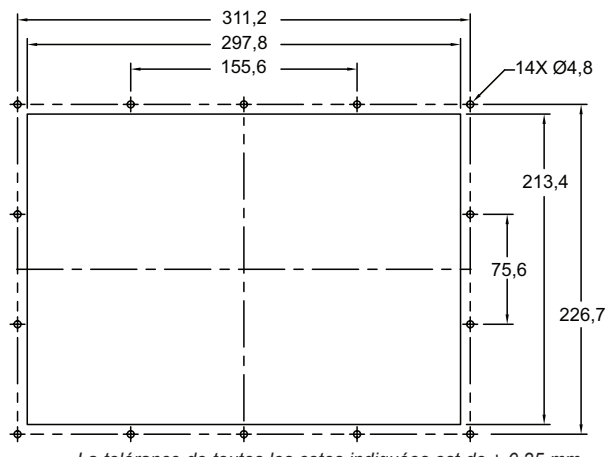

*La tolérance de toutes les cotes indiquées est de ± 0,25 mm.*

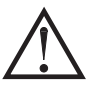

TOUS LES CIRCUITS NON INCENDIAIRES DOIVENT ÊTRE CÂBLÉS SELON LES MÉTHODES DE CÂBLAGE DIVISION 2 CONFORMES AU CODE ÉLECTRIQUE NATIONAL, NFPA 70, POUR UNE INSTALLATION AUX ÉTATS-UNIS, OU CONFORMES AU CODE ÉLECTRIQUE CANADIEN POUR UNE INSTALLATION AU CANADA.

## **RACCORDEMENT À LA TERRE DES MASSES**

La borne du conducteur de protection est solidaire des parties conductrices de l'appareil et, pour des questions de sécurité, elle doit être raccordée au conducteur de protection de terre extérieure.

Chaque G310 possède sur sa face arrière une borne reliée à la masse du châssis. Votre appareil doit être raccordé à la terre des masses (conducteur de protection).

La masse du châssis n'est pas raccordée au commun des signaux de l'appareil. Le maintien d'une isolation entre la terre des masses et le commun des signaux n'est pas nécessaire pour faire fonctionner l'appareil. Cependant, d'autres équipements raccordés à l'appareil peuvent nécessiter cette isolation. *Pour maintenir une isolation entre le commun des signaux et la terre des masses, il faut faire bien attention lors du raccordement de l'appareil.* Il faut par exemple utiliser une alimentation fournissant une isolation entre le commun des signaux et la terre des masses. Ainsi, le fait de raccorder un câble USB peut réaliser un pont entre le commun des signaux et la terre des masses.<sup>1</sup>

1. Le blindage du connecteur USB doit être raccordé à la terre des masses côté maître. Le blindage du connecteur USB doit, à son tour, être connecté au commun des signaux.

# **ALIMENTATION ÉLECTRIQUE**

Les équipements doivent être alimentés en 24  $\bar{V}$ cc @ 30 W. Selon les options utilisées, l'appareil peut appeler beaucoup moins que la puissance nominale. Au fur et à mesure que l'on utilise des fonctionnalités additionnelles, une puissance plus importante sera demandée. Les fonctionnalités qui peuvent entraîner une augmentation du courant consommé peuvent être les cartes de communications additionnelles ou optionnelles, la carte CompactFlash et d'autres fonctionnalités programmées sous Crimson.

Dans tous les cas, il est important que l'alimentation soit correctement installée si l'on souhaite que l'appareil fonctionne de manière fiable. Bien observer les recommandations suivantes :

- L'alimentation doit être installée près de l'appareil, avec, habituellement, un maximum de 1,8 m de câble entre l'alimentation et l'interface opérateur. Normalement, le câble le plus court possible doit être utilisé.
- Les fils utilisés pour raccorder l'alimentation de l'interface opérateur doivent être au moins de 0,6 mm2 de section. En cas d'utilisation d'un câble plus long, il faut employer une section de fils plus importante. Le cheminement du câble doit se faire au plus loin des contacteurs, onduleurs, et autres équipements qui peuvent générer un bruit électrique significatif.
- Une alimentation de Classe 2 ou fournie par une source à puissance limitée et au standard SELV doit être utilisée. Ce type d'alimentation fournit une isolation des circuits accessibles par rapport aux niveaux de tension générés par une alimentation principale lors de défauts uniques. SELV signifie « très basse tension de sécurité » (« safety extra-low voltage » en anglais). Les circuits alimentés en très basse tension ne doivent présenter aucun risque d'électrisation au toucher que ce soit en fonctionnement normal ou après un premier défaut. Le premier défaut peut être dû, par exemple, à la rupture d'un isolant de base ou à la mise en défaut d'un seul composant.

DANGER - RISQUE D'EXPLOSION - NE PAS DÉBRANCHER LE MATÉRIEL SI LE CIRCUIT EST SOUS TENSION OU DANS UNE ZONE PRÉSENTANT DES RISQUES D'INCENDIE.

# **Installation d'une carte en option**

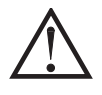

DANGER - RISQUE D'EXPLOSION - NE PAS DÉBRANCHER L'APPAREIL À MOINS QUE L'ALIMENTATION AIT ÉTÉ DÉCONNECTÉE ET QU'IL SE TROUVE DANS UNE ZONE NON DANGEREUSE.

Chaque carte en option est livrée avec une nappe assurant la communication et trois vis pour sa fixation sur la carte mère du G3.

Pour installer la carte en option, débrancher tous les câbles d'alimentation et de communication E/S de l'unité et déposer le capot arrière. Raccorder la nappe de la carte en option au connecteur de la carte mère. Vérifier que les deux extrémités du câble sont bien fixées dans leur connecteur respectif. À l'aide des trois vis fournies, monter la carte en option sur la carte mère, comme illustré sur la Figure 1.

Réinstaller le capot arrière avec précaution en procédant en sens inverse des opérations de dépose.

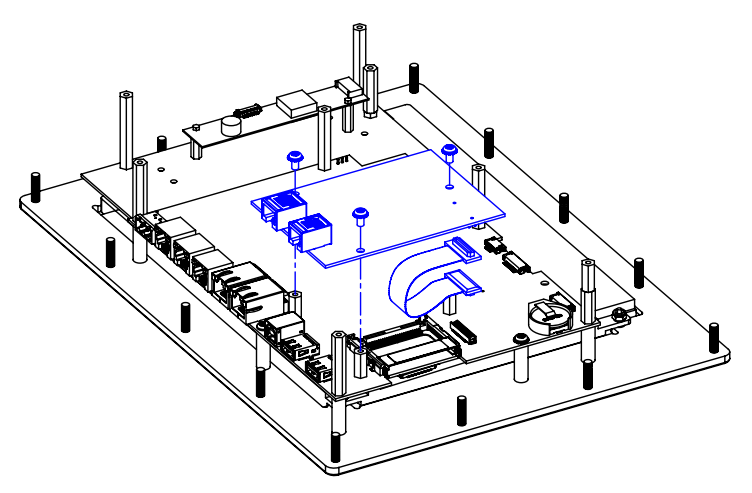

INSTALLATION D'UNE CARTE D'EXTENSION

**Figure 1**

# **Communiquer avec le G310**

# **CONFIGURER UN G310**

Le G310 est configuré à l'aide du logiciel Crimson. Ce logiciel est disponible en téléchargement gratuit depuis le site Web Red Lion ou peut être acheté sur CD-ROM. Des mises à jour du logiciel Crimson, offrant de nouvelles fonctions ainsi que de nouveaux pilotes, sont mises en ligne sur le site Web au fur et à mesure de leur disponibilité. Configurer le G310 à l'aide de la dernière version de Crimson permet de s'assurer que l'appareil possède le jeu de fonctionnalités le plus récent. Le logiciel Crimson peut configurer le G310 par le port PGM RS232, le port USB ou la carte CompactFlash®.

Le port USB est raccordé via un câble USB standard doté d'un connecteur type B. Le pilote nécessaire à l'utilisation du port USB est installé avec Crimson. Si ce n'est pas le cas, il peut être téléchargé sur le site Web.

Le port PGM RS232 est raccordé au port COM SubDB9 d'un ordinateur à l'aide d'un câble de programmation série fabriqué par Red Lion. Si l'utilisateur souhaite fabriquer lui-même ce câble, il trouvera des informations de câblage sur le schéma « Brochage des ports du G310 ».

Le slot CompactFlash peut être utilisé pour programmer un G3 en transférant le fichier de configuration et le firmware sur une carte CompactFlash. La carte est ensuite insérée dans le G3 cible, puis l'appareil est mis sous tension. Pour plus d'informations sur les noms et les emplacements des fichiers, consulter la documentation de Crimson.

# **ACCÈS À LA CARTE COMPACTFLASH VIA LE PORT DE PÉRIPHÉRIQUE USB**

Pour accéder aux données à partir de la carte CompactFlash via le port de périphérique USB, il est nécessaire d'installer un pilote sur l'ordinateur. Ce pilote est installé avec Crimson et est situé dans le répertoire C:\Program Files\Red Lion Controls\Crimson 2.0\Device\ une fois ce logiciel installé. C'est certainement déjà le cas si le G310 a été configuré via le port USB.

Une fois le pilote installé, raccorder le G310 au PC par un câble USB et suivre les instructions du manuel utilisateur Crimson, paragraphe « Mise en place de la CompactFlash ».

DANGER - NE PAS DÉCONNECTER OU CONNECTER LES CÂBLES SOUS TENSION À MOINS D'ÊTRE DANS UN ENVIRONNEMENT NON DANGEREUX. LE PORT USB SERT À LA CONFIGURATION ET AU DIAGNOSTIC ET N'EST PAS ADAPTÉ À UNE CONNEXION PERMANENTE.

# **CÂBLES ET PILOTES**

Red Lion dispose d'une large gamme de câbles et de pilotes utilisables dans de nombreux types de communications différents. Une liste de ces pilotes et câbles, ainsi que les brochages, est disponible sur le site Web de Red Lion. De nouveaux câbles et pilotes sont ajoutés régulièrement. Si l'utilisateur fabrique son propre câble, il trouvera des informations de câblage sur le schéma « Brochage des ports du G310 ».

# **COMMUNICATIONS ETHERNET**

Les communications Ethernet peuvent être établies soit en 10 Base-T, soit en 100 Base-TX. Le connecteur RJ45 de l'appareil G310 est raccordé suivant le standard NIC (carte d'interface réseau). Par exemple, en cas de raccordement à un hub ou à un switch, utiliser un câble droit. En revanche, en cas de raccordement à un autre NIC, utiliser un câble croisé.

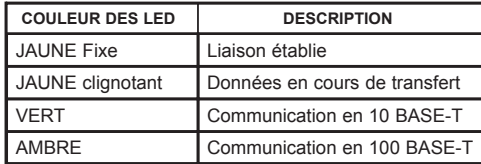

Le connecteur Ethernet contient deux LED. Une LED jaune en haut à droite et une LED bicolore vert/ambre en haut à gauche. Ces LED représentent les états suivants :

Voir le manuel Crimson et consulter le site Web de Red Lion pour des informations complémentaires relatives aux communications Ethernet.

### **PORTS COMM RS232**

Le G310 possède deux ports RS232 isolés individuellement. Ils sont identifiés « port PGM » et « port COMMS ». Bien que seul le port PGM puisse être utilisé pour la programmation, les deux peuvent communiquer avec un API.

Les ports RS232 peuvent être utilisés dans toutes les configurations du G310 avec des protocoles aussi bien maîtres qu'esclaves.

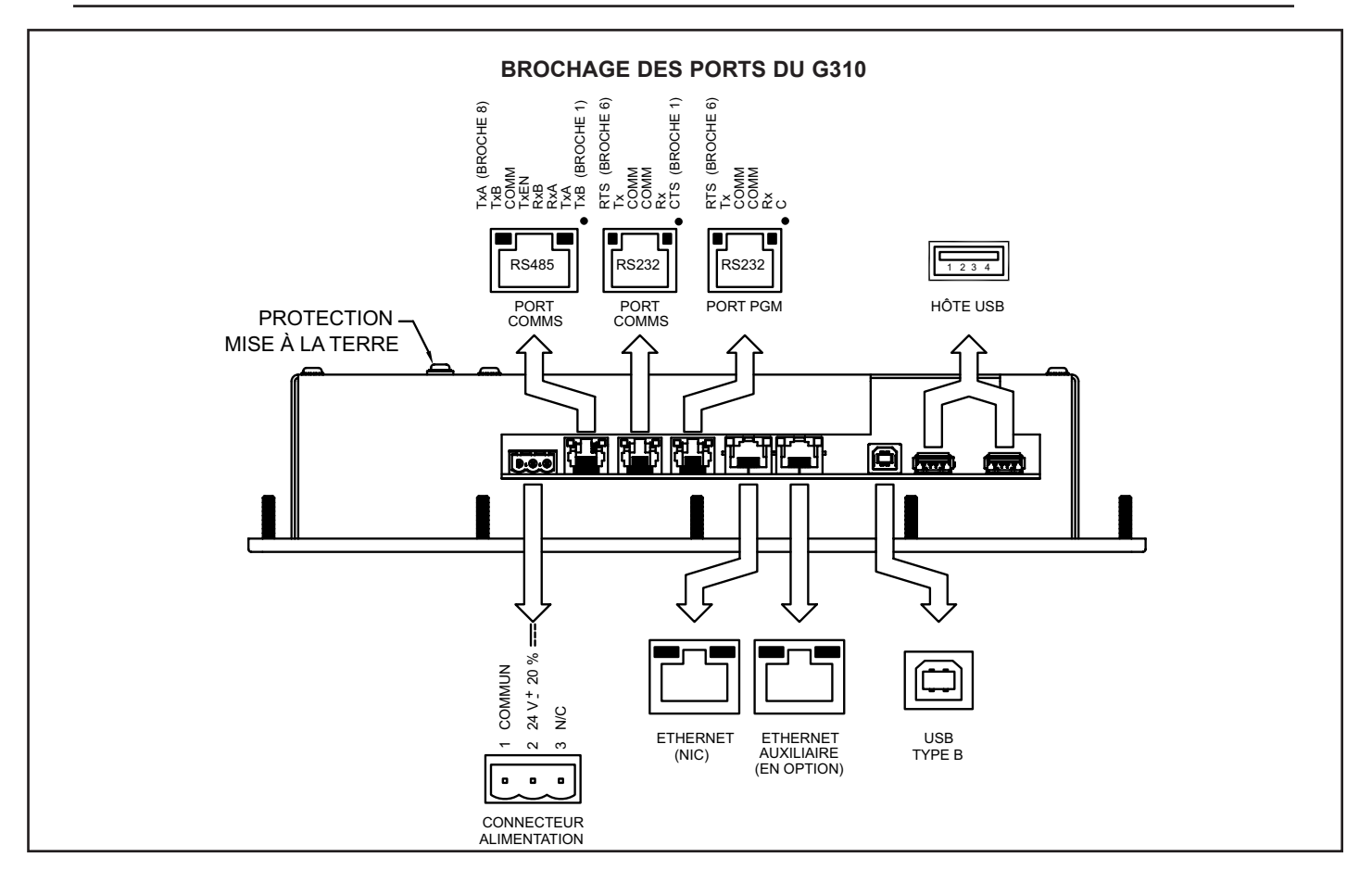

Des exemples de communications RS232 peuvent mettre en œuvre un autre produit Red Lion ou un PC. En utilisant un câble croisé doté de connecteurs RJ12 à ses extrémités, il est possible d'établir une communication avec un autre G3 ou le Modular Controller. Les références des câbles croisés Red Lion sont : CBLPROG0<sup>1</sup>, CBLRLC01<sup>2</sup> ou CBLRC02<sup>3</sup>.

#### **RS232 G3 vers PC**

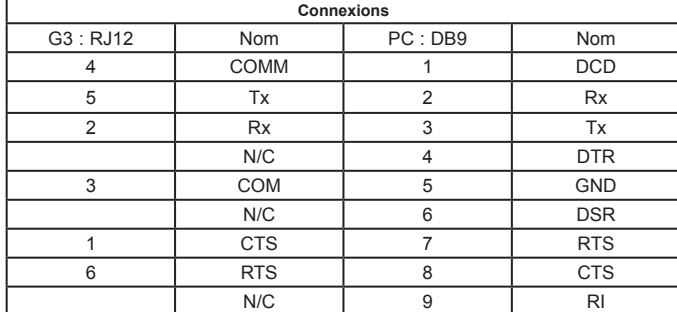

**ICM5** RACCORDER LINE INTERFACE OPERATEUR G310 SUR UN ICM5

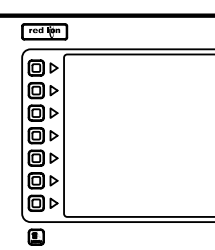

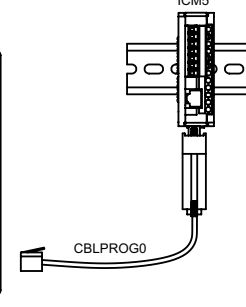

 $_{\rm 5}^{\rm z}$ 

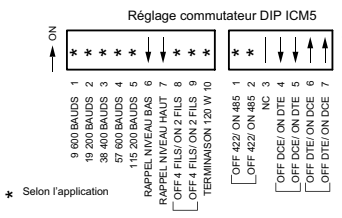

1 CBLPROG0 peut aussi être utilisé pour communiquer soit avec un PC soit

 $\mathbf{r}$ 

- <sup>2</sup> Adaptateur DB9 non inclus, longueur de 0,25 m.  $3$  Adaptateur DB9 non inclus, longueur de 2,5 m.
- 

### **PORT COMM RS422/485**

Le G310 possède un port RS422/485 isolé. Ce port peut être configuré pour fonctionner, au choix, en RS422 ou en RS485.

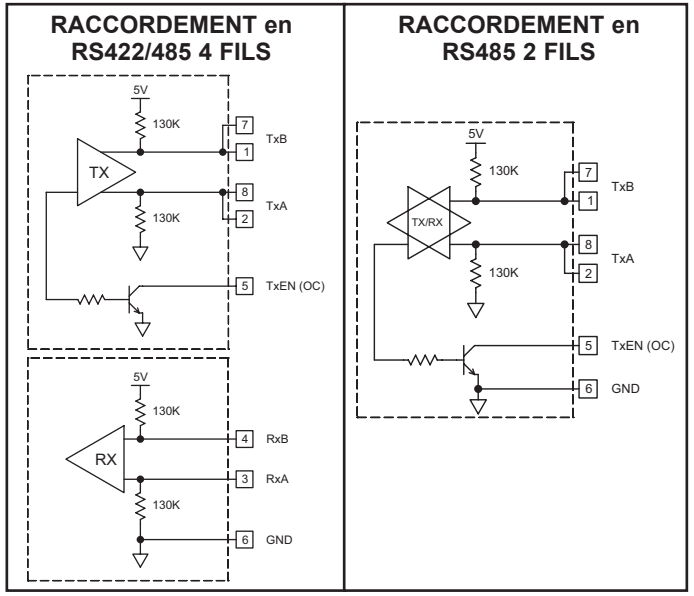

Nota : Tous les appareils Red Lion raccordent A à A et B à B, sauf ceux de la famille *Paradigm. Pour de plus amples informations, visiter le site Web www.redlion.net.*

### **Exemples de raccordements en RS485 2 fils**

#### **G3 vers Red Lion RJ11 (CBLRLC00) DLC, IAMS, ITMS, PAXCDC4C**

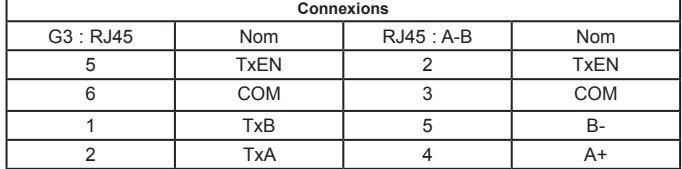

#### **G3 vers Modular Controller (CBLRLC05)**

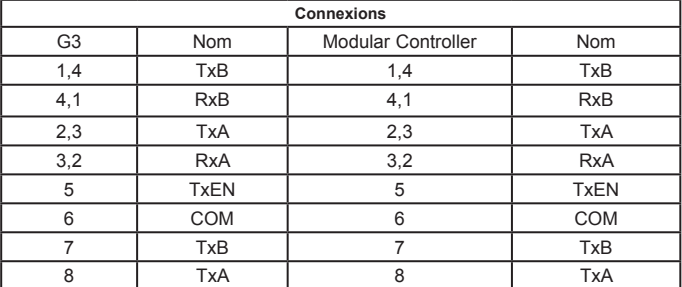

### **COMMUNICATIONS DH485**

Le port COMMS RS422/485 peut également être utilisé pour les communications avec le matériel Allen Bradley au protocole DH485.

**AVERTISSEMENT** : **NE PAS** utiliser un câble standard DH485 pour raccorder ce port à un équipement Allen Bradley. Un câble et le plan de câblage sont disponibles chez Red Lion.

#### **G3 vers AB SLC500 (CBLAB003)**

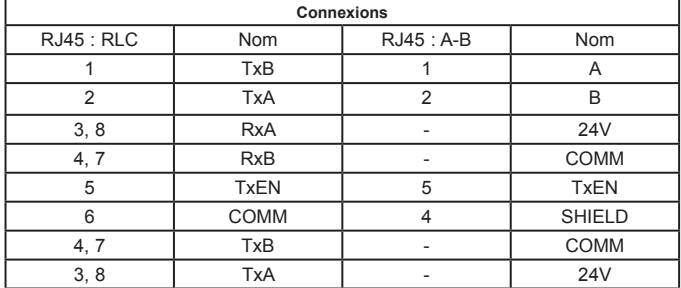

#### **SCHÉMA D'ISOLATION DE L'ALIMENTATION**

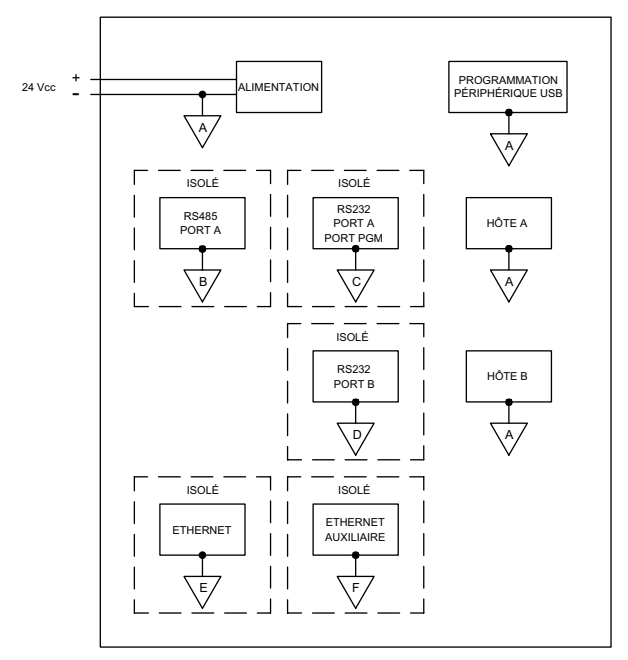

# **Fonctionnement du logiciel/de l'appareil**

## **LOGICIEL CRIMSON**

Le logiciel Crimson est disponible en téléchargement gratuit sur le site Web de Red Lion ou peut être acheté, gravé sur un CD ; la référence figure dans le tableau « Références de commande ». La dernière version du logiciel est toujours disponible sur le site Web et la mise à jour de votre copie est gratuite.

### **AFFICHEUR**

L'interface opérateur utilise un affichage à cristaux liquides (LCD) pour l'affichage de texte et de graphiques. Les G310C2 et G310R2 utilisent un tube fluorescent à cathode froide (CCFL) pour le rétroéclairage. Le modèle G310S2 utilise un rétroéclairage par LED. Le rétroéclairage peut être modifié pour faciliter la lisibilité de l'écran dans des conditions d'éclairage faible.

Les rétroéclairages ont une durée de vie limitée. Celle-ci dépend de la durée pendant laquelle l'affichage est réglé à sa luminosité maximale. Le fait de couper le rétroéclairage lorsque l'afficheur n'est pas utilisé permet d'augmenter sa durée de vie. Cela peut être effectué via le logiciel Crimson lors de la configuration de l'interface.

# **REMPLACEMENT DU RÉTROÉCLAIRAGE**

**Rétroéclairage LED**

Le rétroéclairage LED ne peut pas être remplacé sur site. L'appareil doit être renvoyé chez Red Lion Controls pour réparation.

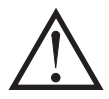

#### **Rétroéclairage CCFL**

Le rétroéclairage ne peut pas être remplacé sur site pour les applications en milieu dangereux. L'appareil doit être renvoyé chez Red Lion Controls pour réparation.

L'ensemble rétroéclairage peut être remplacé sur site uniquement en zone non dangereuse. Voir les instructions fournies dans le kit de remplacement de rétroéclairage correspondant.

# **VOYANTS LED DE FAÇADE**

La façade est équipée de trois LED. Les états par défaut de ces LED sont présentés ci-dessous.

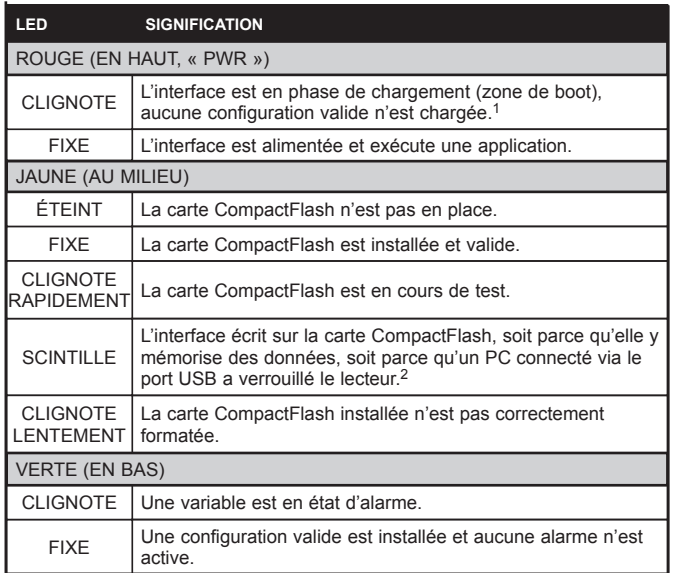

- 1. L'interface opérateur est livrée non configurée. Si le voyant continue à clignoter après le transfert d'une configuration, essayer de couper et de remettre l'alimentation. Si le clignotement se poursuit, essayer de nouveau de transférer la configuration.
- 2. Ne pas couper l'alimentation de l'interface tant que ce voyant scintille. L'interface écrit des données toutes les deux minutes. Les derniers systèmes d'exploitation de Microsoft ne verrouillent pas le lecteur, sauf s'il est nécessaire d'écrire des données ; Windows 98 peut verrouiller le lecteur dès qu'il est installé et ainsi interférer avec le logging. Consulter le paragraphe « Mise en place de la CompactFlash » dans le manuel utilisateur du logiciel Crimson.

### **CLAVIER**

Le clavier du G310 est constitué de 8 touches qui peuvent être utilisées au sein des menus écran.

## **ÉCRAN TACTILE**

L'interface opérateur utilise une dalle tactile analogique résistive pour la saisie utilisateur. L'unité ne génère un son audible (bip) que lorsqu'une cellule active de l'écran tactile est touchée. L'écran tactile est entièrement fonctionnel dès que l'interface opérateur est initialisée ; il peut être actionné avec des mains gantées.

### **DÉPANNER VOTRE G310**

En cas de problème de fonctionnement ou de connexion, ou en cas de questions concernant le G310, contacter le support technique Red Lion. Les informations de contact (numéros de téléphone et de télécopieur) sont disponibles au dos de cette notice.

> E-MAIL : techsupport@redlion.net Site Web : http://www.redlion.net

# **PILE ET SAUVEGARDE DE L'HORLOGE**

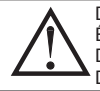

DANGER - RISQUE D'EXPLOSION - L'ENVIRONNEMENT DOIT ÊTRE NON EXPLOSIF AVANT L'ENTRETIEN/LE REMPLACEMENT DE L'APPAREIL ET AVANT L'INSTALLATION OU L'ENLÈVEMENT DU CÂBLAGE E/S ET DE LA BATTERIE.

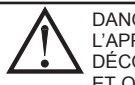

DANGER - RISQUE D'EXPLOSION - NE PAS DÉBRANCHER L'APPAREIL À MOINS QUE L'ALIMENTATION AIT ÉTÉ DÉCONNECTÉE

ET QU'IL SE TROUVE DANS UNE ZONE NON DANGEREUSE.

Une pile est utilisée pour sauvegarder l'heure lorsque l'interface n'est pas alimentée. La précision nominale de l'horloge du G310 ainsi sauvegardée fait que la dérive est inférieure à 1 minute par mois. La pile du G310 n'est pas utilisée pour la mémoire de l'interface, toutes les configurations et les données étant stockées en mémoire non volatile.

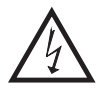

#### **ATTENTION : RISQUE DE CHOC ÉLECTRIQUE**

 L'étage de puissance du G310 fournit la haute tension nécessaire au fonctionnement du rétroéclairage. Le fait de toucher la carte de puissance peut provoquer des blessures.

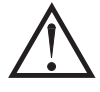

**ATTENTION** : La carte du circuit contient des composants sensibles à l'électricité statique. Avant de manipuler l'interface opérateur non équipée de son capot arrière, décharger l'électricité statique du corps en touchant un objet métallique mis à la terre. Normalement, l'interface opérateur ne devrait être manipulée que sur un poste de travail propre et contrôlé en termes de charges statiques. De plus, il faut prendre soin de ne pas toucher la surface du circuit imprimé. La poussière, l'huile ou d'autres contaminants peuvent également affecter son fonctionnement.

Pour changer la pile d'un G310, déconnecter son alimentation, ses ports puis retirer son capot arrière. Pour retirer le capot, déposer les cinq vis indiquées par les flèches au dos de l'unité, puis, en soulevant la partie supérieure, dégager le capot de manière à accéder aux connecteurs de la face inférieure du circuit, comme cela est indiqué sur la figure ci-dessous. Le remontage s'effectue dans l'ordre inverse.

Retirer la pile\* usagée de son support et la remplacer par la nouvelle. Replacer le capot arrière, raccorder les ports et appliquer l'alimentation. A l'aide de Crimson ou via le clavier de l'unité, saisir la date et l'heure correctes.

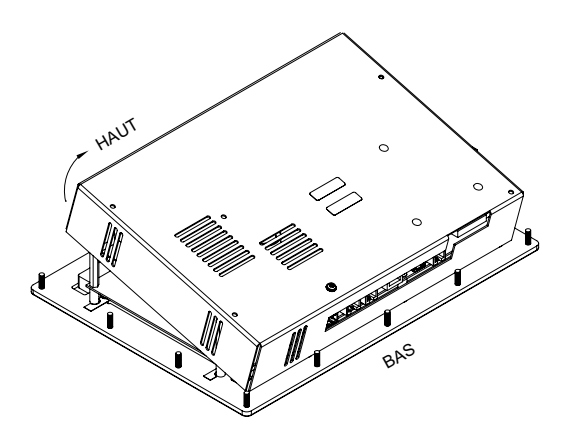

*\* Remarque : la pile usagée doit être déposée dans un endroit prévu à cet effet et conforme à la réglementation locale. La pile usagée ne doit pas être brûlée ni endommagée d'une manière telle que son contenu puisse entrer en contact avec la peau.*

*Le G310 utilise une pile au lithium de type CR2025.*

**G310C2 et G310R2**

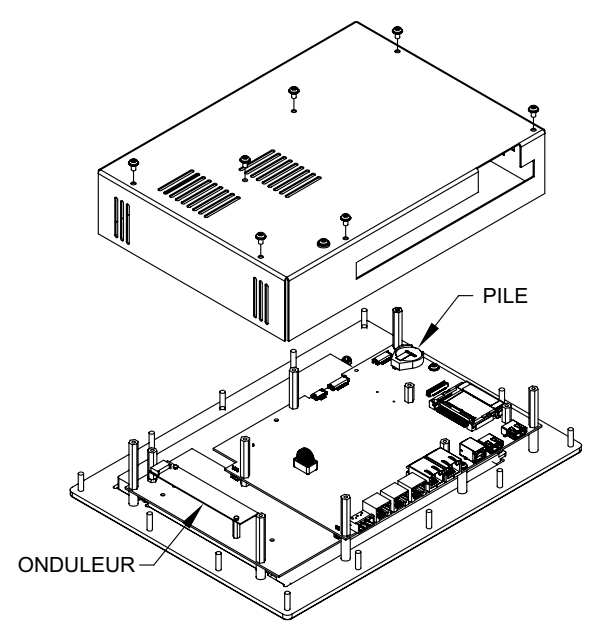

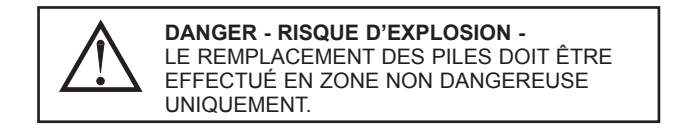

**G310S2**

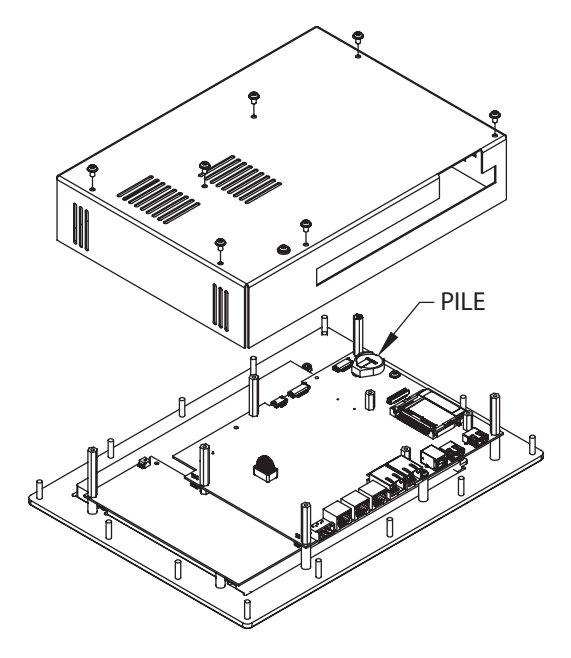

# **Fonctionnalités et accessoires en option**

# **VERSIONS POUR L'INTÉRIEUR ET L'EXTÉRIEUR**

Le G310C2x0 et le G310R2x0 utilisent un revêtement avec finition texturée et touches en relief. Ce revêtement n'est pas compatible avec une utilisation en extérieur.

Le G310S2x0 utilise un Lexan brillant résistant aux UV destiné à une utilisation en extérieur. Les touches ne sont pas en relief. L'affichage est nettement plus lumineux que celui du G310C2x0.

# **CARTE DE COMMUNICATION EN OPTION**

Red Lion propose des cartes de communication en option pour bus de terrain. Ces cartes permettent au G310 de communiquer avec les protocoles de bus de terrain les plus répandus.

Red Lion propose également une carte de communication additionnelle équipée de ports RS232 et RS422/RS485. Visiter le site Web de Red Lion pour obtenir des informations complémentaires et la disponibilité de ces cartes.

# **LOGO DE PERSONNALISATION**

Chaque interface opérateur G3 possède une zone en creux contenant le logo Red Lion. Red Lion peut fournir des étiquettes personnalisées à appliquer dans cette zone. Contacter le distributeur pour de plus amples informations et pour obtenir une offre de prix.

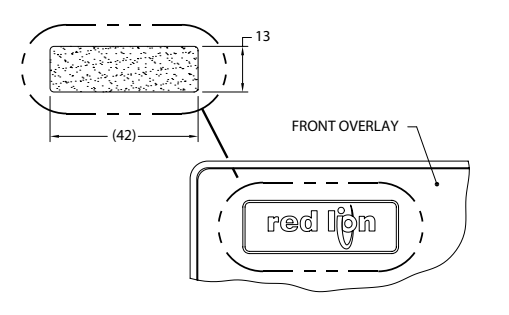

## **CONNECTEUR COMPACTFLASH**

Le connecteur de la carte CompactFlash est de Type II et peut recevoir, au choix, des cartes de Type I ou de Type II. Avec le G310, utiliser des cartes possédant une taille d'au moins 4 Mo (2 Go maximum). Ces cartes sont disponibles chez la plupart des revendeurs de matériels informatiques ou de bureau.

La carte CompactFlash peut être utilisée pour transférer des configurations même importantes ou récupérer des informations et des tendances.

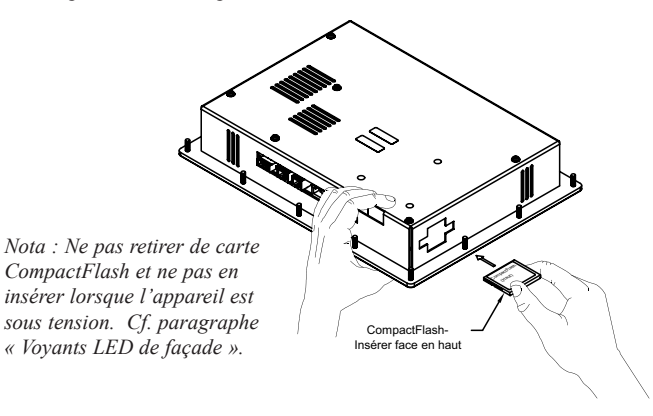

Les informations stockées sur une carte CompactFlash par un G310 peuvent être lues par un lecteur de carte connecté à un PC. Ces informations sont au standard IBM PC compatible (Windows®), en fichier au format FAT 16.

# **NOTA**

Pour un fonctionnement correct de tous ses appareils, Red Lion recommande d'utiliser des cartes CompactFlash de marques :

SimpleTech SMART<sup>®</sup> Modular<br>SanDisk<sup>®</sup> Silicon Systems Silicon Systems

*Tout les constructeurs ci-dessus ne proposent pas des cartesCompactFlash reconnues UL, elles peuvent être demandées pour votre application.*

#### **LIMITES DE GARANTIE**

La Société garantit le produit contre tout défaut de pièces et main-d'œuvre pour une période limitée à deux ans à compter de la date d'expédition, à condition qu'il ait été stocké, manipulé, installé et utilisé dans des conditions normales. Par cette garantie limitée, la Société s'engage uniquement à réparer ou remplacer un produit défectueux, selon ce qu'elle aura décidé. La Société décline toute responsabilité relative à toute affirmation, promesse ou représentation concernant le produit.

Le client s'engage à exonérer de toute responsabilité, défendre et indemniser Red Lion Controls pour les dommages, réclamations et dépenses liés aux ventes ultérieures de produits RLC ou de produits contenant des composants fabriqués par RLC, et concernant des blessures, décès, dommages matériels, pertes de profit et autres, que l'Acheteur, ses employés ou ses sous-traitants auraient à ou pourraient avoir à supporter, dans quelque mesure que ce soit, y compris et sans limitations, les pénalités imposées par le Consumer Product Safety Act (P.L. 92-573), et la responsabilité qui incombe à toute personne, conformément au Magnuson-Moss Warranty Act (P.L. 93-637), actuellement en vigueur ou modifiés ultérieurement.

Aucune garantie expresse ou implicite, à l'exception des garanties données dans le présent document, n'est donnée concernant les produits de la Société. Le Client accepte les clauses de responsabilité et les limitations contenues dans le présent document et n'attend aucune autre garantie ni affirmation.

Red Lion Controls Siège social 20 Willow Springs Circle York PA 17406 Tél +1 (717) 767-6511 Fax +1 (717) 764-0839

Red Lion Controls Europe Printerweg 10 NL - 3821 AD Amersfoort Tél +31 (0) 334 723 225 Fax +31 (0) 334 893 793

Red Lion Controls Inde 54, Vishvas Tenement GST Road, New Ranip, Ahmedabad-382480 Gujarat, Inde Tél +91 987 954 0503 Fax +91 79 275 31 350

Red Lion Controls Chine Unit 101, XinAn Plaza Building 13, No.99 Tianzhou Road ShangHai, R.P. Chine 200223 Tél +86 21 6113-3688 Fax +86 21 6113-3683